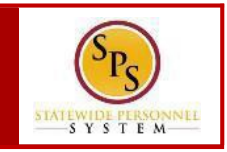

## **SPS LANDING PAGE**

Commonly used pages in SPS, called landing pages, are used to view data and perform tasks. Each page will have navigational tools (menus, icons, buttons, fields, etc.) which help you get around the system. The picture below displays the Home page.

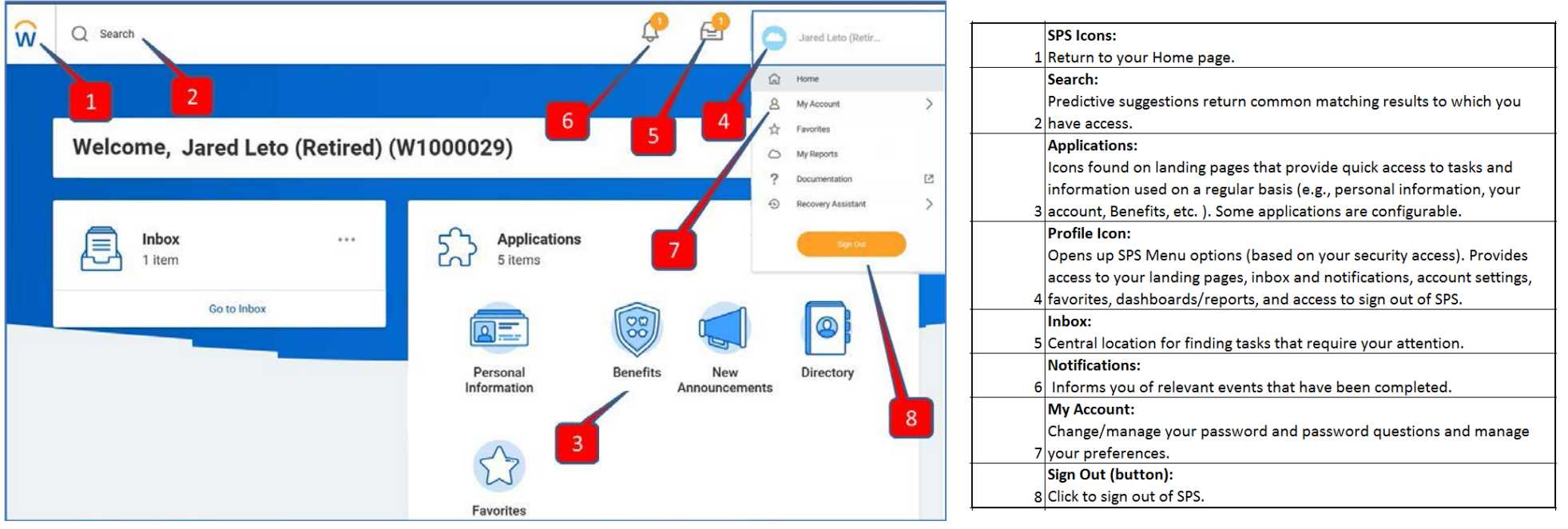

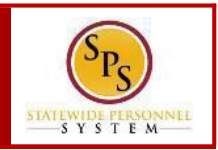

## **COMMONAPPLICATIONS CONFIGURINGAPPLICATIONS**

Some applications are permanent and cannot be deleted from a landing page. Others can be added and configured as desired. **NOTE:** Applications display based on your system access. Some common applications are listed below:

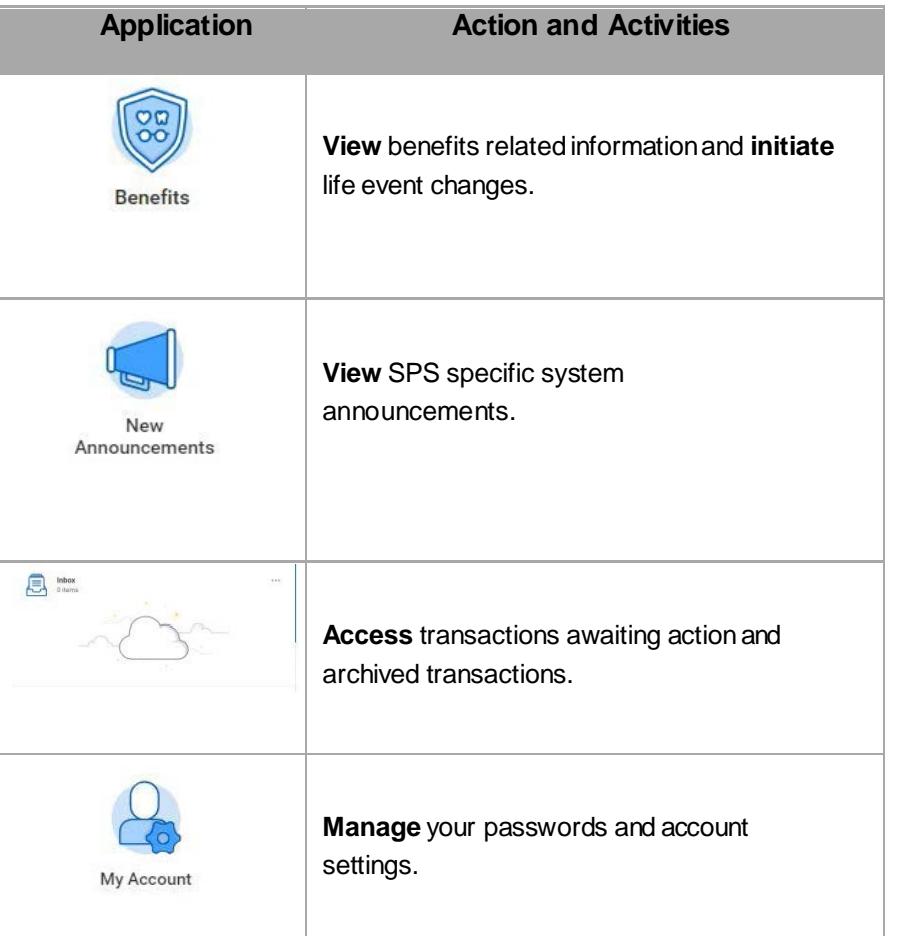

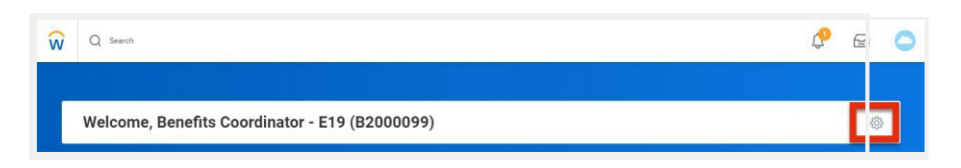

1. In the top right corner of the landing page, click on the **Configure**

**this Page** icon.

## **Configure Worklets**

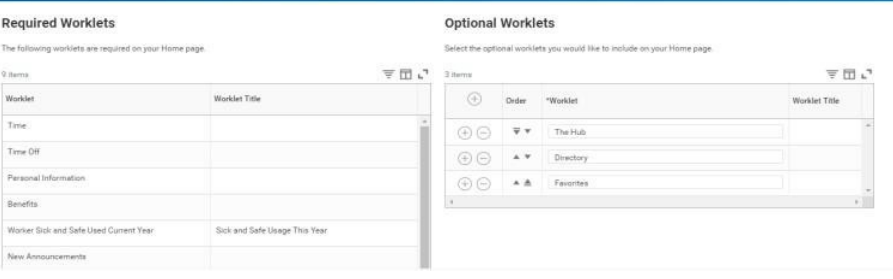

2. Add, remove, or reorder applications. Do one or more of the following to configure the applications on the landing page.

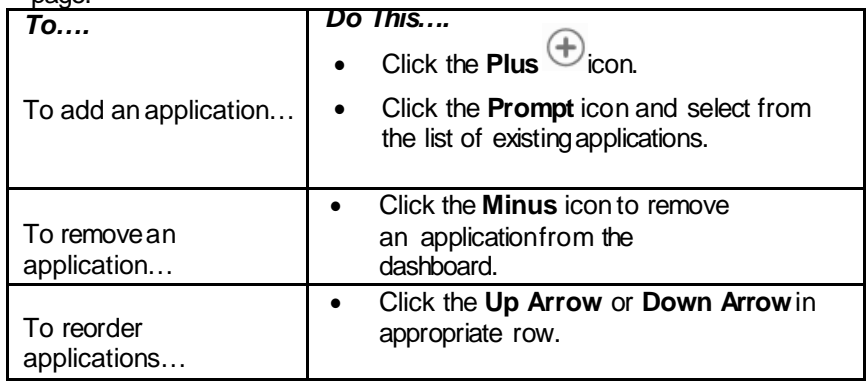

- 3. Whenyou are done, click **OK.**
- 4. Click **Done.**